## **CRIAÇÃO DE CONTEÚDOS EM FORMATO ÁUDIO**

## **CHECK-LIST ESSENCIAL**

**Teresa Silva Locutora**

**TERESA SILVA**

## **NOTAS INICIAIS**

- **É possível criar conteúdos áudio de qualidade, mesmo com orçamentos limitados**
- **Defina o valor do seu investimento inicial**
- **Defina o equipamento inicial em que vai apostar**
- **Não complique e COMECE**
- **Aperfeiçoe continuamente**

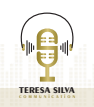

# **ISOLAMENTO**

**Avalie o ambiente onde vai gravar, em termos acústicos a sala ou quanto mais alto o STC (Sound transmission Class) do ambiente onde vai gravar for, mais eficiente será.** 

**Mas tenha em atenção tudo o que rodeia esse ambiente.** 

**Para fazer a avaliação STC pode comprar um decibelímetro ou pode descarregar uma App para o efeito.**

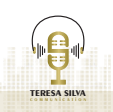

# **HARDWARE**

**PC ou portátil** (Verifique se tem espaço em disco livre suficiente para gravar os seus áudios).

### **SOFTWARE** (Gravação e edição)

- **Audacity (opção profissional e gratuita)**
- **Garage Band**
- **SoundForge (o que utilizo)**
- **Protools 10 para Mac (pago)**
- **Lame (converte os sons wave para mp3)**

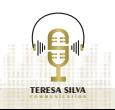

### **Rode NTUSB Shure sm7b MICROFONE E POP FILTER**

DICA: O Pop Filter deve ser usado de forma a controlar a saída do ar e evitar os Pop's (algo que também pode controlar através e uma respiração adequada.)

## **AUSCULTADORES**

**AKG K 240 MKII Sennheiser HD 280 PRO HD280PRO AKG K240 - Modelo semiaberto**

(O design sobre a orelha oferece-nos uma sensação incrível, grave poucas ou longas horas. A facha da cabeça pode ser ajustada).

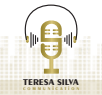

# **CABOS**

### **Rode XLR**

DICA: os microfones com USB não estarão conetados diretamente ao computador.

O cabo XLR o microfone é ligado a uma interface de áudio, já que a placa de som num computador típico não é compatível com o trabalho de gravação profissional. O cabo do Rode XLR, por exemplo, é conectado à interface da Scarlett, que está conectada ao computador através de uma porta USB.

## **MEMÓRIA EXTERNA**

### **Seagate one Terabyte**

DICA: para backups e para não ocupar disco doComputador..

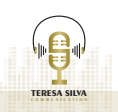

## **NOTAS ADICIONAIS**

- Computador ligado à eletricidade para evitar percalços
- Opte por um microfone que já venha com Pop Filter
- Pode comprar artigos em segunda mão. Confira sempre se funcionam e se têm garantia
- Improvise. Com um pouco de criatividade pode ter o seu estúdio (ex. forrar um roupeiro velho, juntar e forrar 1 ou 2 biombos velhos).
- Folhas impressas ou monitores digitais veja como se sente melhor
- Tenha atenção à postura e iluminação essenciaispara uma boa locução
- Hidrate uma hora antes de começar a gravar. Faça exercícios de articulação. E pare de meia em meia hora. **COMECE HOJE, SEM MEDOS!**

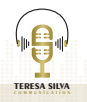

## **SITES PARA CONSULTA**

https://www.egitana.pt/ld-systems-podcast2 https://www.thomann.de/pt/index.html https://www.egitana.pt/rode-nt1-kit https://www.egitana.pt/rode-complete-studio-kit https://m.thomann.de/gb/rode\_rodecaster\_pro\_bundle\_2.htm?o=10&search=1585768051 https://www.bestaudio.pt/10-audio-profissional https://www.gear4music.pt/pt/equipamento-de-estudio/microfones https://www.trotec24.pt/medidores/som/decibelimetro-bs06.html https://play.google.com/store/search?q=decibelimetro&c=apps&gl=GB https://www.leroymerlin.pt/pt/ecommerce/cart/4624355 https://www.leroymerlin.pt/Produtos/Construcao/Isolamento/Isolamentoacustico/WPR\_REF\_16332596 https://www.amazon.co.uk/YouTubers-Podcasting-Recording-Treatment-EQ/dp/B07QLS1YR1 https://isovoxbooth.com/

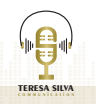

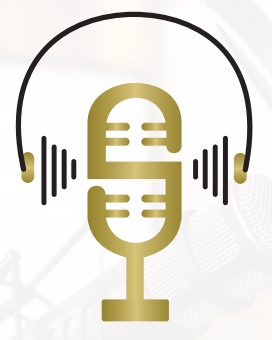

### **TERESA SILVA c o m m u n i c a t i o n**